# **CONHEÇA O PORTAL DO ESTUDANTE DE GRADUAÇÃO**

# **Como saber seu número de matrícula**

# **(estudantes ativos)**

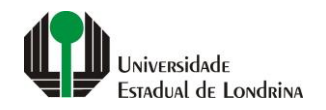

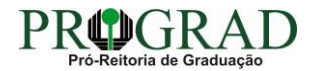

#### **Passo 01:**

#### **Acesse o Portal do Estudante de Graduação (www.uel.br/portaldoestudante), na categoria "Serviços sem Autenticação", clique em "Meu Número de Matrícula"**

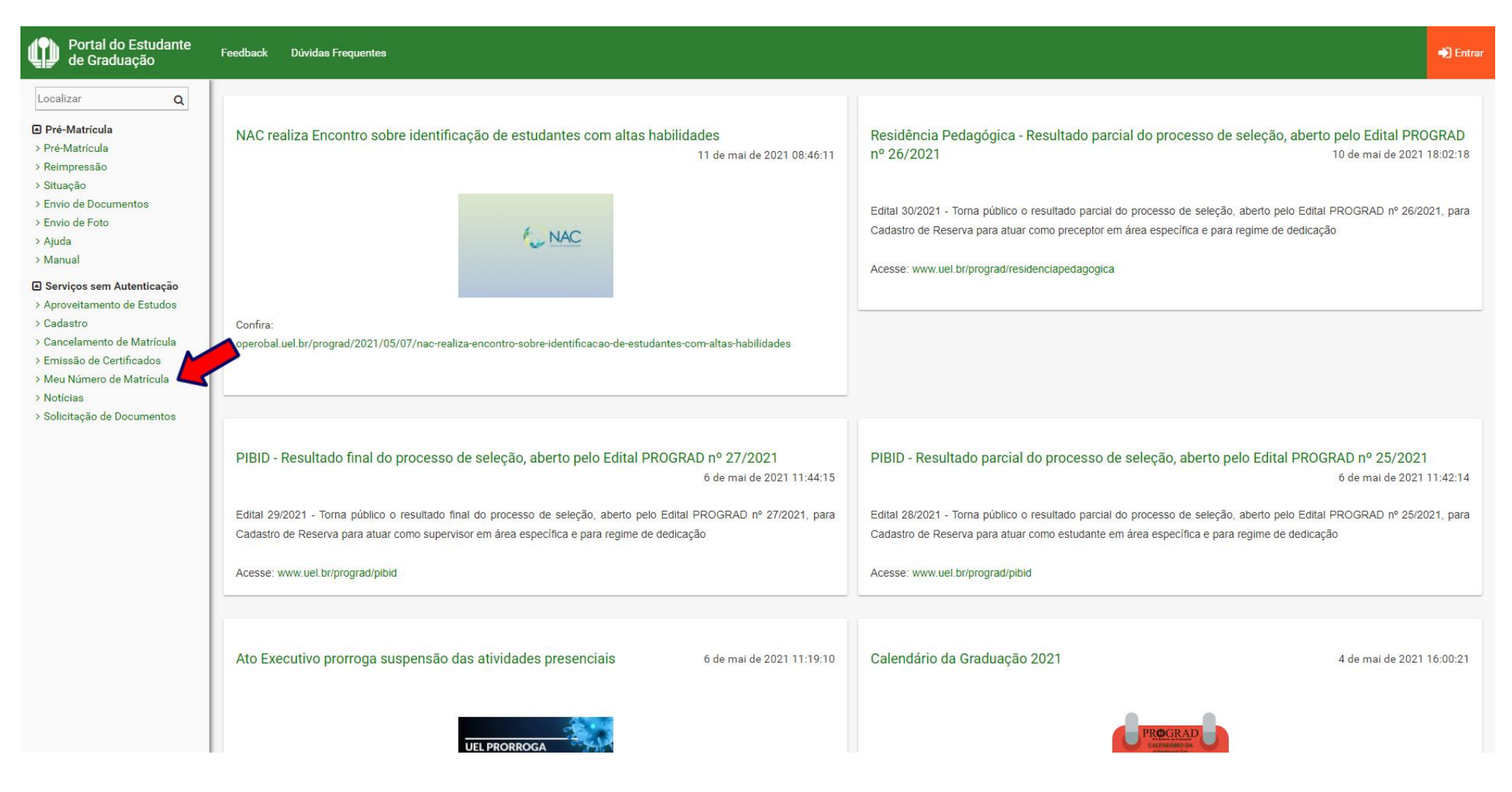

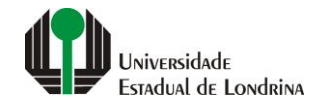

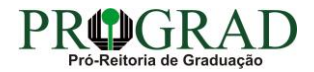

#### **Passo 02:**

## **Informe seu Primeiro nome, Data de nascimento e CPF**

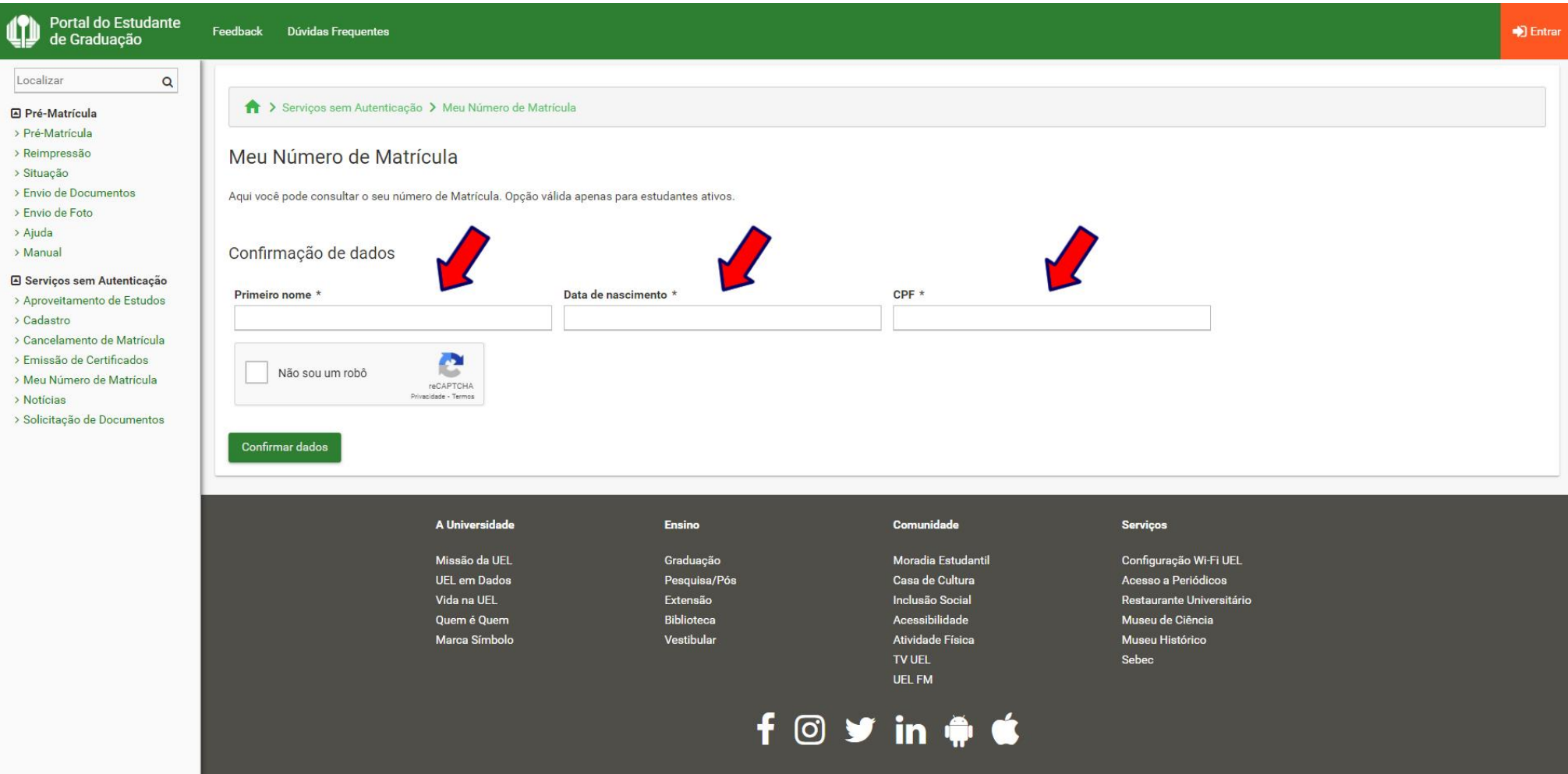

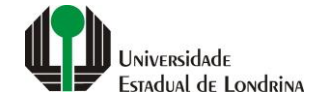

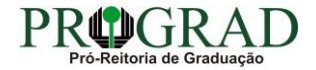

### **Passo 03:**

# **Clique no botão "Não sou um robô"**

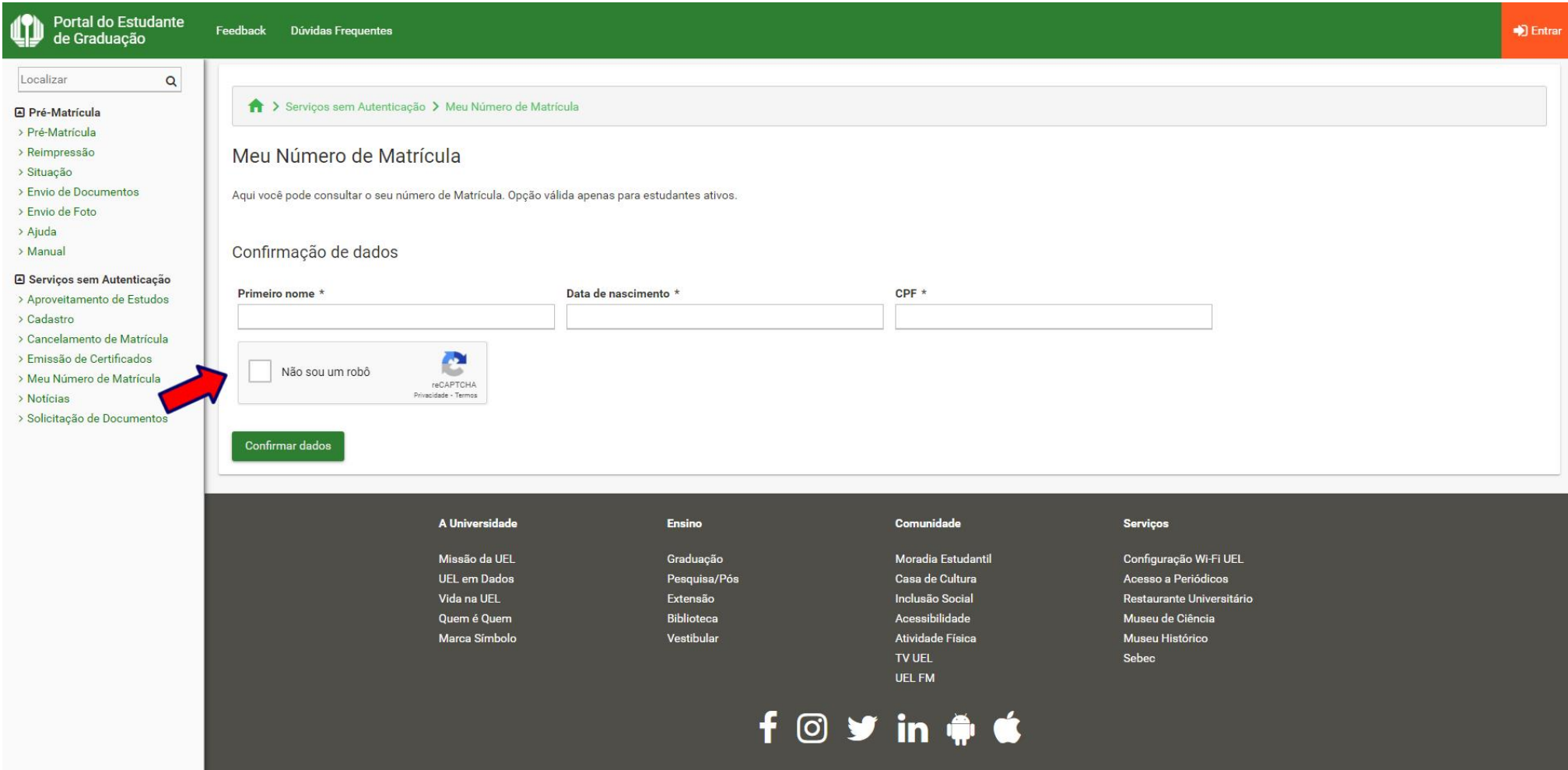

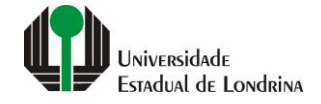

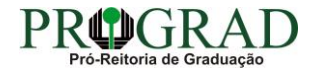

### **Passo 04:**

# **Clique no botão "Confirmar dados"**

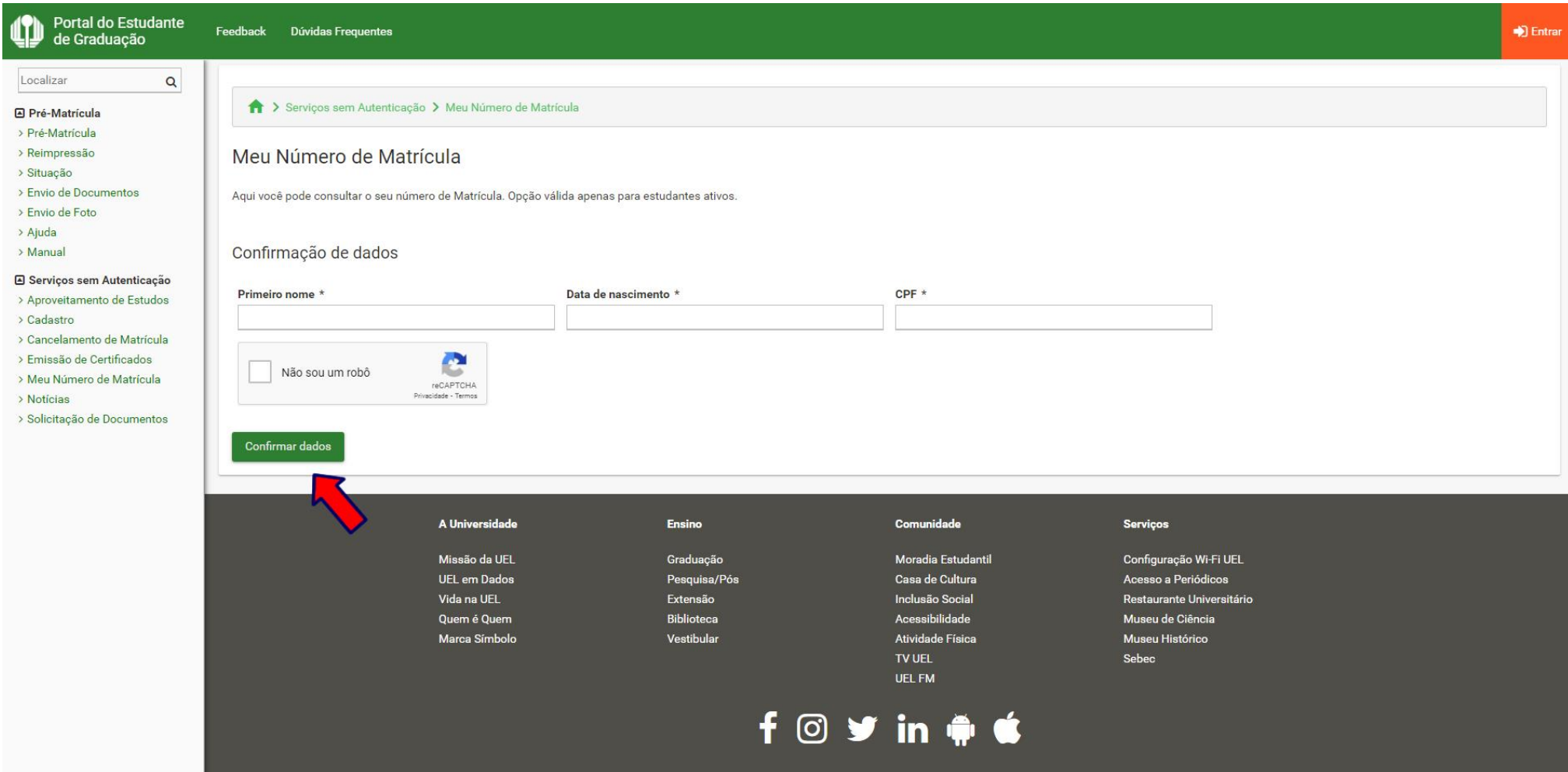

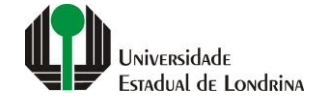

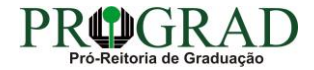